# **Разработка плагинов для LGraph2**  Разработка плагинов для LGraph2<br>Руководство пользователя

 $\bm{Q}^*$ 

# **Руководство пользователя**

29 апреля 2010 г. версия 0.3

## ООО "Л КАРД" 117105, г. Москва, Варшавское ш., д. 5, корп. 4, стр. 2

тел.: (495) 785-95-25 факс: (495)785-95-14

Адреса в Интернет: [www.lcard.ru](http://www.lcard.ru) [ftp.lcard.ru](ftp://ftp.lcard.ru)

### E-Mail:

Отдел продаж: [sale@lcard.ru](mailto:sale@lcard.ru) Техническая поддержка: [support@lcard.ru](mailto:support@lcard.ru)  Отдел кадров: [job@lcard.ru](mailto:job@lcard.ru) Общие вопросы: [lcard@lcard.ru](mailto:lcard@lcard.ru)

Представители в регионах:

Украина: HOLIT Data Sistems, [www.holit.com.ua](http://www.holit.com.ua), (044) 241-6754 Санкт-Петербург: Autex Spb Ltd., [www.autex.spb.ru](http://www.autex.spb.ru), (812) 567-7202 Новосибирск: Сектор-Т, [www.sector-t.ru,](http://www.sector-t.ru) (383-2) 396-592 Екатеринбург: Аск, [www.ask.ru,](http://www.ask.ru) 71-4444 Казань: ООО 'Шатл', [shuttle@kai.ru](mailto:shuttle@kai.ru), (8432) 38-1600

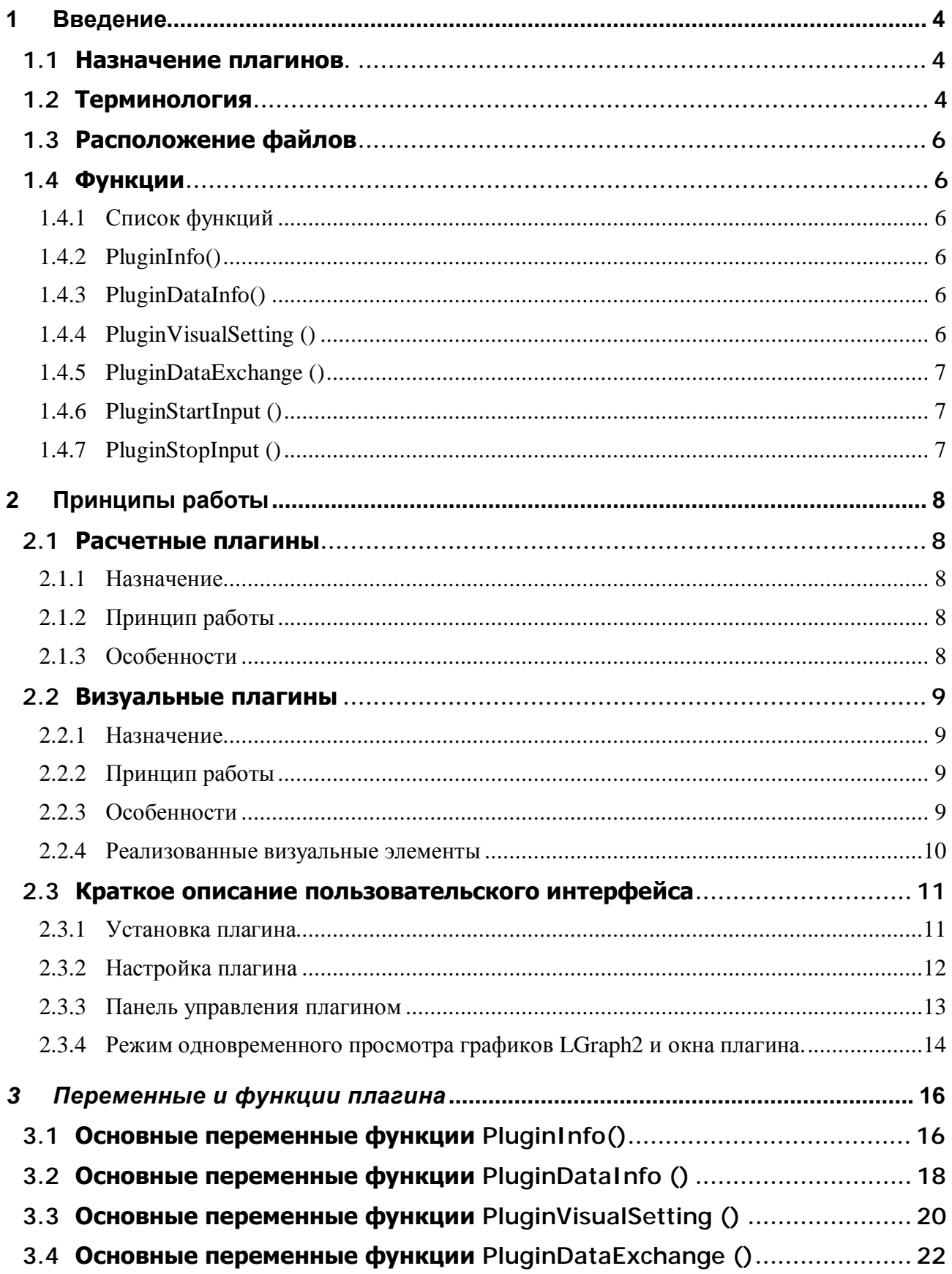

#### Введение  $\mathbf{1}$

Настоящий документ описывает принципы построения плагинов для программы LGraph2.

## 1.1 Назначение плагинов.

Программа LGraph2 представляет собой законченный программный комплекс, реализующий в сочетании с измерительными модулями АЦП функции многоканального аналогоцифрового самописца, осциллографа и анализатора. Программа позволяет по достаточно развитой системе синхронизаций регистрировать данные в файлы с последующим экспортом данных в такие популярные программы как Matlab, Origin и т.п.

Во время регистрации данных программа позволяет осуществлять одновременную визуализацию вводимых данных в виде графиков. Однако часто возникает необходимость во время регистрации часть данных отображать не в виде графиков, а в виде специализированных визуальных элементов типа термометра, стрелочного прибора и т.п. Также во время регистрации зачастую желательно проводить обработку поступающей информации и видеть на экране некие расчетные величины (например, мощность).

Именно для решения таких задач в LGraph2 реализована технология плагинов. Фактически, плагин - это очень простая 32 разрядная DLL библиотека с несколькими предопределенными функциями. При помощи плагина можно реализовать две задачи:

- 1. Расчетные каналы. В этом режиме в процессе сбора данных через плагин проходит поток данных с выбранного модуля, и плагин на их основе порождает свой поток расчетных данных, который попадает обратно в LGraph2, регистрируется в файл, отображается как обычные каналы АЦП и т.п. После сбора, меняя параметры плагина, можно перерассчитывать расчетные каналы.
- $\overline{2}$ . Индивидуальные мультиметрные и графические элементы. Плагин имеет возможность сообщить LGraph2 о своем желании выдавать столько-то графиков и столько - то мультиметрных элементов (типа термометра, бака, числового поля и т.п.). При этом для плагина в LGraph2 создается отдельное графическое окно, в котором располагаются все визуальные элементы, и в процессе сбора или просмотра файлов данные с АЦП передаются в плагин, а рассчитанные им данные выводятся в визуальных элементах.

Поскольку исходник плагина очень простой (сотня строк на Си), то, обладая базовыми навыками работы с языком Си, пользователь может брать разработанные в "Л Кард" плагины и на их основе делать что-то сугубо индивидуальное.

#### $1.2$ Терминология

Ниже приведены основные термины, значения которых необходимо хорошо понимать при использовании или разработке плагинов.

- $1<sup>1</sup>$ Кадр - данные, полученные от АЦП за один цикл опроса каналов. При многоканальном опросе N каналов модуля АЦП под кадром понимается последовательность N отсчетов. Например, при трехканальном опросе каналов 1, 5, 7 один кадр будет представлять собой одномерный массив из трех элементов: data1, data5, data7, где data1 – данные с канала АЦП 1, data5 – данные с пятого канала и т.л.
- 2. Частота АЦП - частота кадров опроса АЦП. При вводе данных с АЦП данные поступают покадрово. Это означает, что каждый из вводимых каналов опрашивается с этой же частотой. Например, при частоте АЦП 10 кГц для вышеприведенного примера трехканального опроса кадры будут поступать с частотой 10 кГц, т.е. временной интервал между двумя соседними кадрами составит

100 мкс. Кадры также располагаются в памяти последовательно: kadr1, kadrs2, … kadr…

3. Входные каналы – каналы, которые будут обрабатываться плагином. В "Настройках оборудования" программы LGraph2 пользователь устанавливает, какие каналы модуля АЦП будут регистрироваться. Соответственно этим настройкам с модуля АЦП при вводе данных будет поступать последовательность кадров, при этом все кадры состоят из фиксированного и определенного пользователем числа каналов. Например, для 16 канального модуля АЦП можно включить все 16 каналов.

У плагина есть такой параметр, как число каналов, которые он будет обрабатывать – это число может быть меньше включенных каналов АЦП. Например, одноканальный плагин, рассчитывающий мощность, будет иметь два входных канала – ток и напряжение. В LGraph2 в настройках плагина есть специальная таблица "Распределение каналов", при помощи которой пользователь настраивает, какой конкретно из подключенных каналов АЦП будет токовым каналом, а какой – напряжением.

По сути дела, плагин сообщает LGraph2, сколько он может обработать каналов и их названия, после чего пользователь при помощи таблицы "Распределение каналов" выбирает соответствие конкретных каналов АЦП входным каналам плагина.

При обработке данных необходимо иметь в виду, что данные с АЦП передаются в плагин в виде кадровой последовательности, в которой число каналов соответствует общему числу опрашиваемых каналов АЦП, а не числу входных каналов плагина.

- 4. Выходные каналы расчетные каналы. Один плагин может создавать до 32 расчетных каналов. При этом плагин будет видеться в LGraph2 как некий модуль АЦП с названием, соответствующим названию плагина. Рассчетные каналы плагина будут регистрироваться и отображаться точно также как каналы АЦП измерительных модулей.
- 5. Параметры плагина плагин может иметь до 32 параметров, настраиваемых пользователем. При инициализации плагин сообщает LGraph2 сколько и какие параметры ему понадобятся, в соответствии с чем в LGraph2 в настройках плагина при помощи таблицы "Параметры плагина" пользователь может устанавливать значения параметров, которые затем будут переданы в плагин.
- 6. Визуальный элемент помимо расчетных каналов, плагин может инициировать создание различных визуальных форм (типа термометров, графиков, мультиметров, циферблатов, баков и т.п.), в которых могут отображаться поступающие от плагина "Графические" или "Мультиметрные" данные (см. пункты 7 и 8). Один плагин может создать до 32 визуальных элементов.
- 7. Графические данные в процессе работы плагин может передавать в LGraph2 массивы данных для вывода их на визуальных графических элементах.
- 8. Мультиметрные данные в процессе работы плагин может передавать в LGraph2 числовые величины для отображения их на соответствующих визуальных элементах (термометры, мультиметры и т.п.).

## *1.3 Расположение файлов*

В директории, в которой установлен LGraph2 находится директория Plugins, содержащая следующие поддиректории:

- INCLUDE директория, в которой находится файл plugin.h, содержащий объявления констант, структур и функций для плагинов
- Multimetr плагин реализует функцию многоканального мультиметра, работающего в реальном масштабе времени.
- DigFilters плагин позволяет осуществлять фильтрацию в реальном масштабе времени одновременно по нескольким каналам с последующей децимацией.
- SPEKTR1 плагин позволяет проводить спектральный анализ по двум каналам в реальном масштабе времени.
- DISCRIMINATOR плагин исходно предназначался для автоматического определения R-R интервалов в электрокардиограмме. Однако он также позволяет выделять в потоке любых данных пики с определенными параметрами и рассчитывать расстояние между ними.
- VisualGauges плагин демонстрирует реализованные в LGraph2 SCADA (АСУТП)-подобные визуальные элементы.
- SumDeriv плагин осуществляет создание трех расчетных каналов на базе двух каналов АЦП. Плагин создает один расчетный канал, равный сумме двух входных каналов и производные от двух каналов.

## *1.4 Функции*

1.4.1 Список функций

Плагин должен иметь 4 обязательные функции и 2 вспомогательные.

- 1.4.2 PluginInfo()
	- Формат: *void \_\_stdcall PluginInfo(struct PluginInfoStr \*p\_info);*
	- Назначение: при помощи этой функции LGraph2 узнает название плагина (которое появится в настройках оборудования), версию плагина, а также число и формат требуемых плагину параметров
	- Политика вызова: в процессе работы LGraph2 функция может вызываться многократно.

#### 1.4.3 PluginDataInfo()

- Формат: *void \_\_stdcall PluginDataInfo(struct PluginDataInfoStr \*d\_info);*
- Назначение: при помощи этой функции LGraph2 сообщает плагину о текущих настройках оборудования, настроенного в LGraph2, установленные пользователем параметры плагина, установленные пользователем индексы входных каналов, а также получает от плагина параметры рассчетных каналов (если они есть).
- Политика вызова: в процессе работы LGraph2 функция может вызываться многократно. Во время сбора данных не вызывается.
- 1.4.4 PluginVisualSetting ()
	- Формат: *void \_\_stdcall PluginVisualSetting(struct PluginVisualMainStr \*main\_visual\_settings, struct PluginVisualStr p\_visual[]);*
	- Назначение: настройка визуальных элементов. При помощи этой функции плагин может создать в окне LGraph2 визуальные элементы типа графиков или мультиметрных окошек.
- Политика вызова: в процессе работы LGraph2 функция может вызываться многократно. Во время сбора данных не вызывается.
- 1.4.5 PluginDataExchange ()
	- Формат: *void \_\_stdcall PluginDataExchange(struct PluginDataStr \*data\_str);*
	- Назначение: основная функция обмена данными между плагином и LGraph2 во время ввода данных или во время просмотра файлов
	- Политика вызова: в процессе регистрации функция вызывается когда от модуля АЦП пришло достаточное количество кадров данных, в процессе просмотра файлов функция вызывается при перемещении курсора
- 1.4.6 PluginStartInput ()
	- Формат: *void \_\_stdcall PluginStartInput(struct PluginDataStr \*data\_str);*
	- Назначение: функция сообщает плагину, что начался сбор данных. Необязательная функция (в плагине может отсутствовать).
	- Политика вызова: функция вызывается только перед стартом сбора с АЦП
- 1.4.7 PluginStopInput ()
	- Формат: *void \_\_stdcall PluginStopInput (struct PluginDataStr \*data\_str);*
	- Назначение: функция сообщает плагину, что закончился сбор данных. Необязательная функция (в плагине может отсутствовать).
	- Политика вызова: функция вызывается только после остановки сбора данных с АШП

# **2 Принципы работы**

## *2.1 Расчетные плагины*

#### 2.1.1 Назначение

Расчетные плагины позволяют производить обработку данных в реальном времени и создают расчетные каналы. Например, на вход расчетного плагина можно подключить требуемые каналы АЦП, а на выходе расчетного плагина получить отфильтрованные каналы. Также при помощи расчетных плагинов можно создать новые каналы, например, сумму двух каналов. В настройках оборудования расчетный плагин будет видеться как отдельное устройство с отдельной панелью настройки. При помощи панели настройки устанавливается, с какого из устройств данные будут поданы на вход плагина, настраиваются индивидуальные параметры плагина (например, требуемые параметры цифровых фильтров), а также входным каналам плагина сопоставляются конкретные каналы модуля АЦП.

С точки зрения визуализации, расчетные каналы ничем не отличаются от обычных каналов АЦП. Их также можно отображать в окнах LGraph2, экспортировать и т.п.

#### 2.1.2 Принцип работы

При запуске сбора с АЦП LGraph2 выделяет для обмена данными с плагином буфера ОЗУ, при поступлении данных с подключенного к плагину модуля АЦП эти данные сохраняются в отдельном буфере и передаются плагину при помощи функции плагина

*PluginDataExchange*(). Эта же функция должна, обработав пришедшие данные, вернуть через соответствующий указатель рассчитанные данные в LGraph2. LGraph2 в свою очередь, получив рассчитанные данные, может использовать их для визуализации и для сохранения в файл в зависимости от настроек и режима ввода.

В том случае, если идет работа с уже записанным файлом данных, можно при помощи панели управления плагина запустить процесс перерасчета. При этом LGraph2 последовательно при помощи функции *PluginDataExchange*() пропустит через плагин все данные и сформирует новый файл с расчетными данными.

#### 2.1.3 Особенности

- **Кадровая структура.** Данные с АЦП поступают в плагин в виде последовательности кадров. Соответственно и расчетные данные от плагина в LGraph2 также должны иметь кадровую структуру. Размер каждого кадра должен быть равен числу расчетных каналов, создаваемых плагином. При этом плагин не обязан выдавать данные с той же частотой, что и входные данные. Например, плагин, осуществляющий прореживание данных с коэффициентом прореживания 2, получив 1000 кадров, создаст 500 кадров. В том случае, если частота создаваемых кадров отличается от частоты поступающих кадров АЦП, плагин должен записать частоту кадров в герцах в переменную *d\_info->plugin\_channel\_rate* в функции *PluginDataInfo*().
- **Формат данных.** Данные в плагин поступают в формате double (8 байт, плавающая точка), преобразованные в физическую величину (для большинства измерительных модулей данные преобразуются в напряжение в вольтах).
- **Время выполнения плагина.** Поскольку плагин вызывается из общего потока опроса модулей АЦП, то при работе в реальном времени время выполнения функции *PluginDataInfo()* не должно превышать 30-60 мс. Когда вызывается функция *PluginDataInfo(),* переменная *d\_info-> file\_mode* сообщает, в каком режиме будет запускаться плагин (1 в режиме обработки файла, 0 в реальном времени).
- **Размер поступающих кадров.** Плагин сам во время вызова функции *PluginDataInfo()* сообщает LGraph2, какими порциями должны поступать данные. При этом плагин может как выбрать фиксированный размер поступающих данных, так и определить

минимальный и максимальный размер данных, которые будут ему передаваться. Необходимо заметить, что независимо от этих настроек LGraph2 буферизирует все поступающие данные, поэтому в случае, если с АЦП придет данных больше, чем может обработать за один раз плагин, данные утеряны не будут.

 $\bullet$ Визуальные элементы. Расчетный плагин может помимо расчетных каналов при работе в реальном времени создавать и визуальные элементы на панели плагина для отображения какой-либо информации.

## 2.2 Визуальные плагины

#### 2.2.1 Назначение

В программе LGraph2 данные, поступающие с АЦП, отображаются на экране в виде графиков. Визуальные плагины сделаны для того, чтобы отображать либо данные, поступающие с каналов, либо рассчитываемые на их основе параметры, как в виде графиков, так и в виде специализированных визуальных элементов.

Например, канал, по которому измеряется температура, теперь можно отображать не в виде графика, а в виде термометра.

Еще один пример связан с измерением мощности. Каналы, по которым измеряются ток и напряжение, можно отображать в виде графиков, а рассчитываемую на их основе мощность при помощи визуального плагина в виде мультиметрного элемента.

Также визуальный плагин имеет специальный элемент - график, при помощи которого можно во время ввода данных отображать графики, рассчитанные на основе поступающих от АЦП данных (например, производить спектральную обработку и отображать спектры в реальном времени).

#### 2.2.2 Принцип работы

При инициализации плагина LGraph2 вызывает функцию плагина PluginVisualSetting(struct PluginVisualMainStr \*main visual settings, struct PluginVisualStr p visual[]). При помощи этой функции LGraph2 сообщает плагину о графических параметрах окна LGraph2 (ширину и высоту окна LGraph2 в пикселях), а плагин сообщает LGraph2, будут ли во время работы использоваться визуальные элементы, а если будут - то сколько их будет и их параметры. При помощи структуры struct PluginVisualMainStr \*main visual settings плагин сообщает. сколько визуальных элементов ему понадобится (main visual setting->n) и высоту панели для размещения визуальных элементов в пикселях (main\_visual\_setting-> plugin\_height).

#### 2.2.3 Особенности

- $\bullet$ Положение визуальных элементов на панели. Плагин при помоши массива структур struct PluginVisualStr p\_visual[] сообщает LGraph2 координаты расположения визуальных элементов по умолчанию. Однако пользователь может, включив режим "редактирование" на панели управления плагином, менять как координаты визуальных элементов, так и их размер при помоши мыши. Измененные пользователем координаты LGraph2 будет запоминать при выходе в \*.grb файле и использовать при запуске программы. Для того, чтобы восстановить координаты по умолчанию, достаточно нажать на кнопку "Восстановить" на панели управления плагином.
- Курсоры на графике. На визуальном элементе графике, плагин может включить до  $\bullet$ 10 курсоров, настроив индивидуальные параметры каждого курсора (цвет, тип перекрестия и т.п.). В дальнейшем при изменении пользователем положения этих курсоров, информация об их позиции (x, y) будет немедленно поступать в плагин при вызове функции PluginDataExchange().
- $\bullet$ Табличный визуальный элемент. В качестве одного из визуальных элементов плагин может создать таблицу (в панели плагина в текущей версии можно создать не более одной таблицы, максимальное число столбцов в таблице до 20) и отображать данные в виде таблицы.

## 2.2.4 Реализованные визуальные элементы

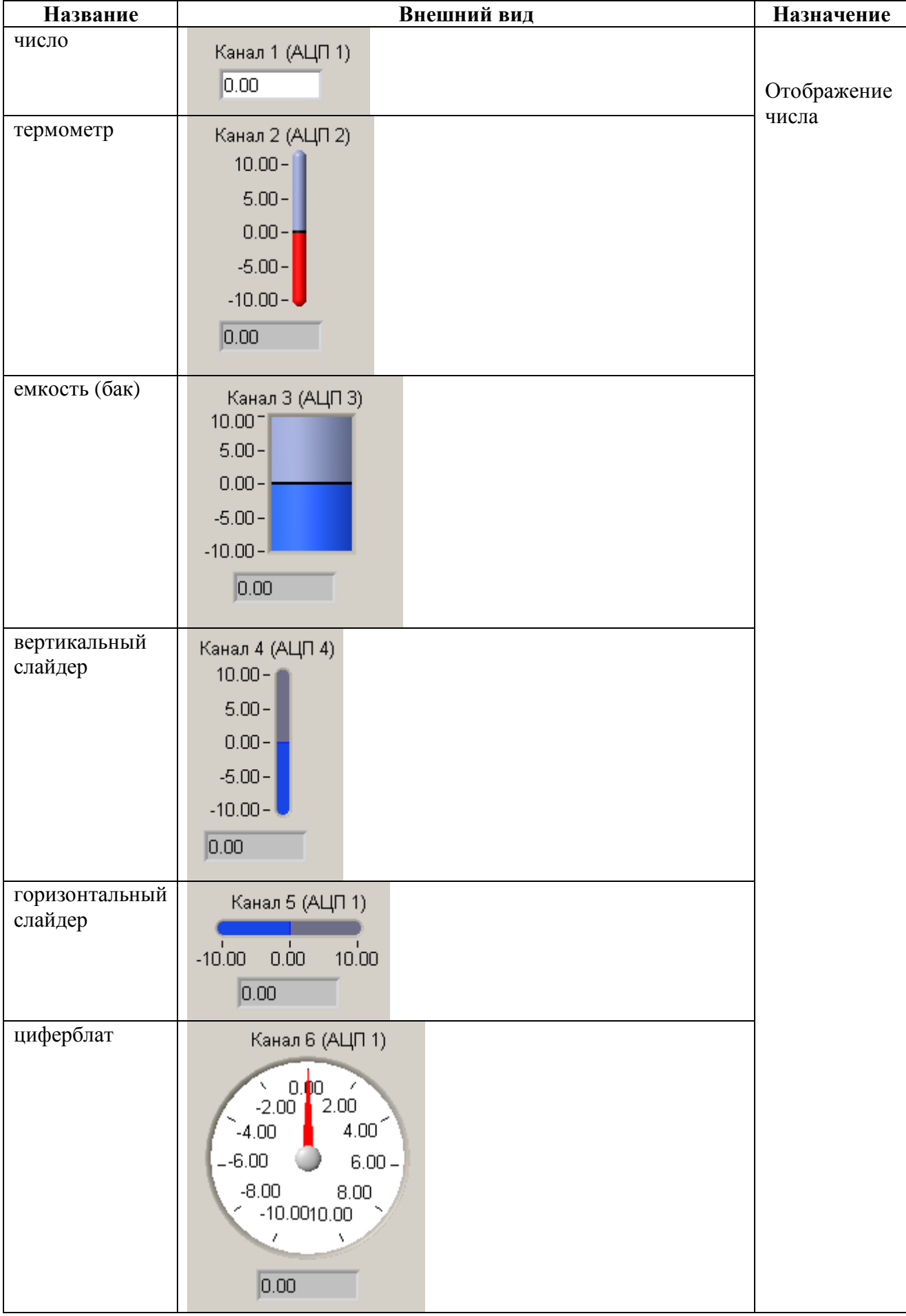

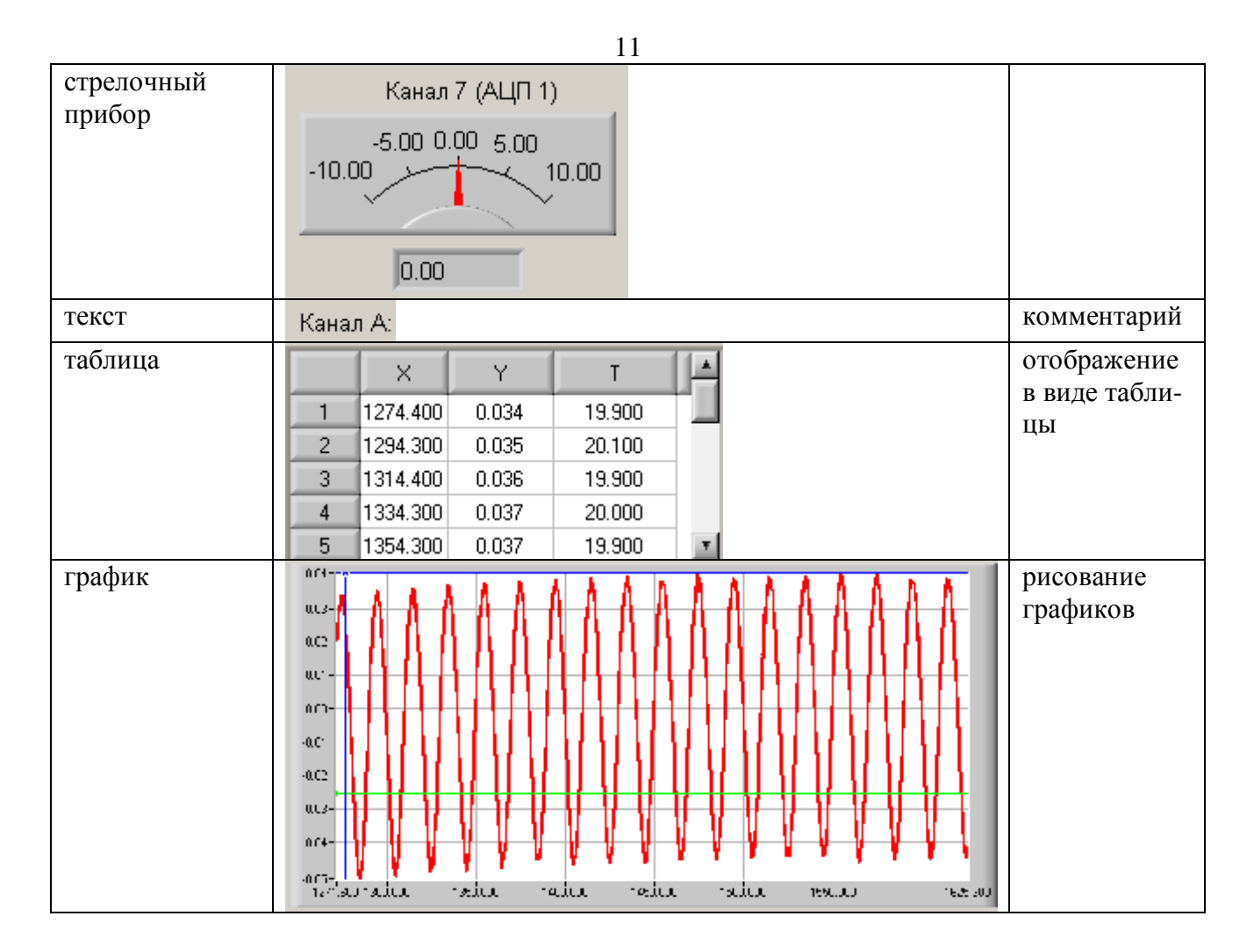

## *2.3 Краткое описание пользовательского интерфейса*

#### 2.3.1 Установка плагина

Для установки плагина достаточно в меню <Параметры АЦП> выбрать строку "Добавить плагин". После этого программа запустит стандартную панель выбора имени файла, и надо будет указать нужный файл (расширение плагина "DLL"). Плагины, разработанные в Л Кард, по умолчанию включены вместе с исходными текстами в стандартный дистрибутив и находятся в папке /Plugins/ в корневой папке, в которую был установлен LGraph2.

#### 2.3.2 Настройка плагина

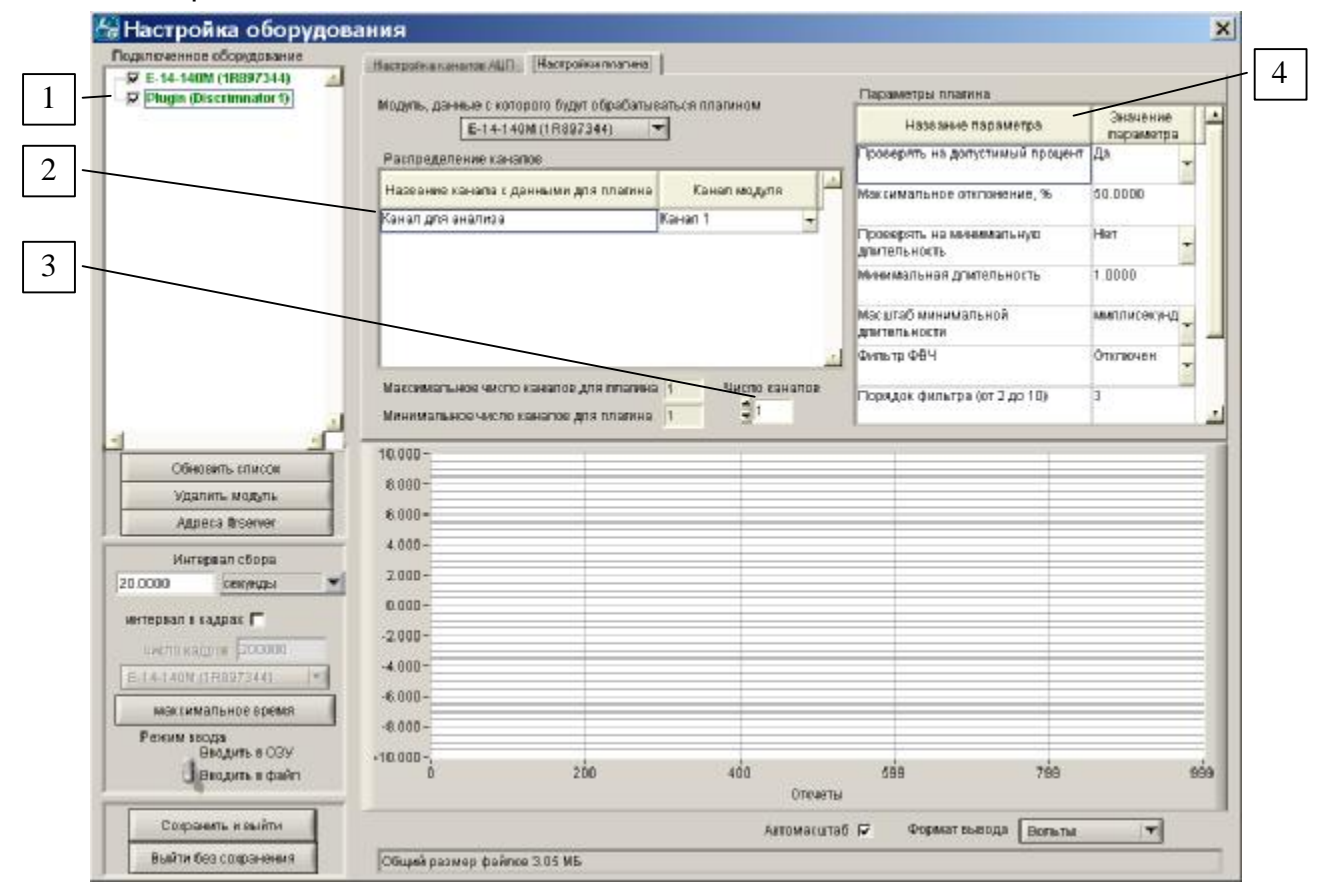

- 1. **Меню подключения модуля АЦП к плагину.** Поскольку в LGraph2 может работать одновременно с несколькими измерительными модулями, то необходимо сообщить, данные с которого из установленных модулей будут поступать на вход плагина. В том случае, если плагином предполагается обрабатывать файл данных, то, соответственно, вначале необходимо будет загрузить файл с данными, а затем при помощи описываемого меню выбрать в качестве модуля строку, соответствующую загруженному файлу.
- 2. **Распределение каналов.** На вход плагину может быть подан поток кадров до 32 каналов. Каждый плагин сам сообщает LGraph2 названия входных каналов плагина и минимальное и максимальное число входных каналов, которое плагин может обработать. При помощи таблицы "Распределение каналов" пользователь устанавливает соответствие между входными каналами плагина и аналоговыми каналами модуля АЦП.
- 3. **Число каналов.** Число каналов, обрабатываемых плагином.
- 4. **Параметры плагина.** Каждый плагин может иметь до 32 индивидуальных параметров, устанавливаемых пользователем. LGraph2 сам заботится об их сохранении в grb файл и загрузке значений параметров при пуске программы

#### 2.3.3 Панель управления плагином

1. **Курсор.** В том случае, если среди используемых визуальных элементов есть графики, по умолчанию в них будет активирован один курсор, координаты которого отображаются в соответствующих полях (x, y). Для отключения этого курсора достаточно сбросить флажок "показать". Кроме этого универсального курсора плагин может включить дополнительно еще 10 курсоров, которые могут использоваться как для маркирования отдельных участков графика, так и для задания пользователем зон на графике для плагина.

По умолчанию курсор перемещается по графику в режиме "прилипания" к выведенным графикам (в этом режиме курсор перемещается строго по выведенным на график точкам). Для отключения этого режима необходимо установить флажок "свободный".

2. **Кнопки "СОХРАНИТЬ" и "ДОБАВИТЬ"** используются для сохранения данных визуальных элементов в текстовом файле. При сохранении с помощью кнопки "СО-ХРАНИТЬ" программа запросит имя файла, если такой файл уже есть, то данные в нем будут перетерты новыми данными.

При сохранении при помощи кнопки "ДОБАВИТЬ" данные будут добавляться к концу файла. Для того, чтобы LGraph2 при каждом нажатии на кнопку "ДОБАВИТЬ" не запрашивал имя файла, достаточно установить флажок рядом с кнопкой "ДОБА-ВИТЬ".

В дальнейшем планируется разработать сохранение данных из визуальных элементов, сохранение в бинарных (двоичных) файлах, а также сделать синхронное автоматическое сохранение с заданной частотой.

3. **Пауза.** Флаг "пауза" может использоваться при работе с визуальными плагинами для приостановки вызова плагина при работе в реальном времени. Данная функция недоступна для плагина с расчетными каналами.

Этой функцией удобно пользоваться для более подробного визуального анализа текущего содержимого визуальных элементов и их сохранения в файл.

- 4. **"ПЕРЕРАСЧЕТ".** В том случае, если программа работает в режиме просмотра файлов расчетного плагина, и исходные данные с модуля АЦП были сохранены в файле, то можно вновь сформировать файл с расчетными данными. Этот режим удобно использовать, если нужно экспериментировать с параметрами расчетного плагина.
- 5. **Редактирование.** Установка флага "редактирование" включает режим ручной установки координат и размеров визуальных элементов плагина при помощи мыши. Установленные в этом режиме новые координаты и размеры сохраняются в файле с настройками LGraph2 и используются каждый раз при загрузке программы. Для установки значений по умолчанию достаточно нажать на кнопку "Восстановить".
- 6. **Непрерывный вызов.** При работе в режиме просмотра файла с визуальным плагином в режиме Вид/Стандартный+плагин пользователю доступны одновременно два окна – стандартное окно LGraph2 с графиками и панель плагина. При этом в стандартном окне LGraph2 при помощи мыши можно выделять блок данных, который будет обрабатываться плагином. Поскольку при помощи мыши можно перемещать выделенную область по данным и менять ее размеры, то по умолчанию плагин будет вызываться после отпускания левой кнопки мыши. В режиме непрерывного вызова плагин будет вызываться при каждом перемещении мыши, что может быть неудобно, если обработка данных в плагине будет длительной
- 7. **Время выполнения.** Статистика времени выполнения плагина в миллисекундах.

#### 2.3.4 Режим одновременного просмотра графиков LGraph2 и окна плагина.

В версии LGraph2, начиная с 2.32, добавился новый вариант настройки панели отображения графиков: /Вид/Стандартный+плагин

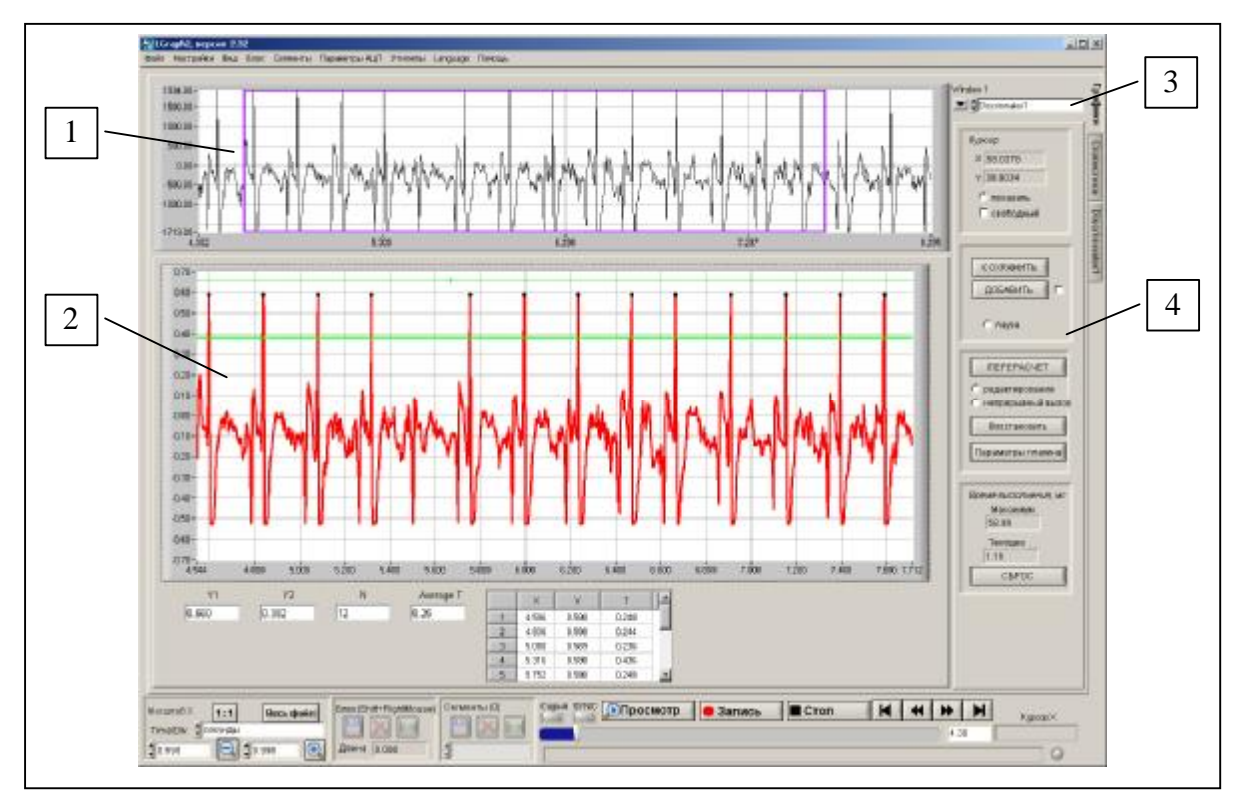

Основное назначение режима "Стандартный+плагин" состоит в том, чтобы дать возможность одновременной визуализации на одном экране как стандартного окна для отображения графиков каналов, так и панели плагина, на которой могут отображаться расчетные параметры и дополнительный графики.

Описание панели.

- 1. Область для отображения одного стандартного окна для вывода графиков
- 2. Область для отображения окна плагина
- 3. Выбор отображаемого плагина (одновременно к LGraph2 может быть подключено несколько плагинов)
- 4. Панель управления текущим плагином

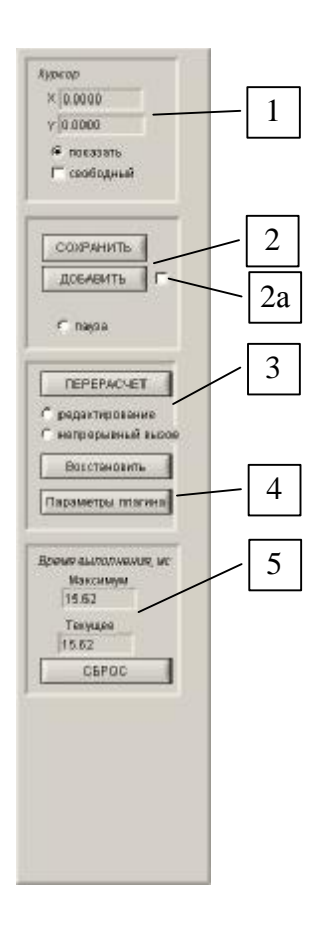

- 1. Координаты курсора, управление отображением курсора и привязки курсора к точкам графика
- 2. Управление сохранением данных плагина. При нажатии копки СОХРАНИТЬ файл переписывается; при нажатии кнопки ДОБАВИТЬ запись осуществляется в конец текущего файла. Если выбрана опция 2а, данные добавляются в файл без запроса подтверждения
- 3. Принудительный перерасчет данных. Переход к окну настроек плагина.
- 4. Временные параметры работы плагина: максимальное время выполнения и последнее значение времени. Кнопка сброса данных о времени выполнения.

#### *2.3.4.1Особенности*

- **Высота.** В данной версии LGraph2 плагин сам устанавливает в пикселях требуемую ему высоту панели, поэтому высота стандартного окна отображения графиков вычисляется как разность высоты окна LGraph2 и высоты окна плагина.
- **Рассчетные плагины.** Для расчетного плагина, не содержащего визуальных элементов, данный режим не имеет смысла, поэтому для него все окно LGraph2 будет отведено под стандартное окно отображения графиков.
- **Выбор блока для обработки плагином.** Когда LGraph2 находится в режиме просмотра файлов, в стандартном окне просмотра графиков становиться доступен инструмент выделения блока данных, которые будут поданы для обработки в плагин. Выделение блока реализовано в виде прямоугольной рамки. При нахождении курсора мыши внутри рамки при помощи левой клавиши мыши можно перемещать рамку по экрану, а при подведении курсора мыши к левой или правой границы становиться доступным изменение размера рамки, о чем свидетельствует изменение внешнего вида курсора мыши. **Внимание!** Данный инструмент выделения не работает при выборе масштаба по оси X "Абсолютное время". Также необходимо иметь в виду, что плагин сам устанавливает минимальный и максимальный размер данных, которое он может обработать, поэтому минимальный и максимальный размеры рамки будут иметь соответствующие ограничения.
- **Дублирование окна плагинов.** Для всех подключенных к LGraph2 плагинов в любой момент доступны индивидуальные графические окна (переключение между ними происходит на основной вкладке). Однако в индивидуальных окнах плагинов нельзя одновременно отображать стандартные графические окна LGraph2.

## *3 Переменные и функции плагина*

#### **Переменная Кто заполняет переменную Описание** *name* Обязательная переменная. Текстовая строка длиной до 31 символа, которая представляет собой название плагина. После добавления плагина в LGraph2 название плагина появится в настройках оборудования в виде подключенного модуля. *comment* Необязательная переменная. Текстовая строка длиной до 2047 символов, через которую можно передать справочную информацию о плагине. *version* Необязательная переменная. Версия плагина (старшие два байта показывают версию, младшие два байта ее суффикс) *max\_nch, min\_nch* Обязательные переменные. Целочисленные переменные, которые могут принимать значения от 1 до 32. При помощи этих переменных плагин сообщает, сколько входных каналов АЦП он может обработать. В соответствии с этими переменными в меню LGraph2 в панели настроек плагина будет создана таблица "Распределение каналов", в которой пользователь сможет указать соответствие физических каналов АЦП входным каналам плагина. *channel\_names* Обязательная переменная. Массив строк, через которую плагин сообщает названия входных каналов. Число строк должно быть не менее *max\_nch*. *parameters* Необязательный параметр (по умолчанию равен 0). При помощи *parameters* плагин сообщает, сколько параметров LGraph2 необходимо запросить у пользователя для данного плагина (введенные пользователем параметры передаются при вызове функции *PluginDataInfo()*). Максимальное число параметров для одного плагина составляет 32. *parameters\_names* Необязательный параметр. Названия параметров (используется при создании таблицы "Параметры плагина"). *parameters\_type* **Heoбязательный параметр. Типы параметров** (используется при создании таблицы "Параметры плагина"). На данный момент реализовано три типа параметров - double (число с плавающей точкой), int (целочисленная величина, 4 байта знаковая), текстовый список (передается как целое число, равное индексу выбранного текстового поля). *min\_parameters\_dbl*  Плагин Необязательный параметр. Устанавливает минимальное значение для соответствующего параметра. Имеет смысл, только если соответствующий параметра имеет тип *L\_TYPE\_DOUBLE*.

## *3.1 Основные переменные функции PluginInfo()*

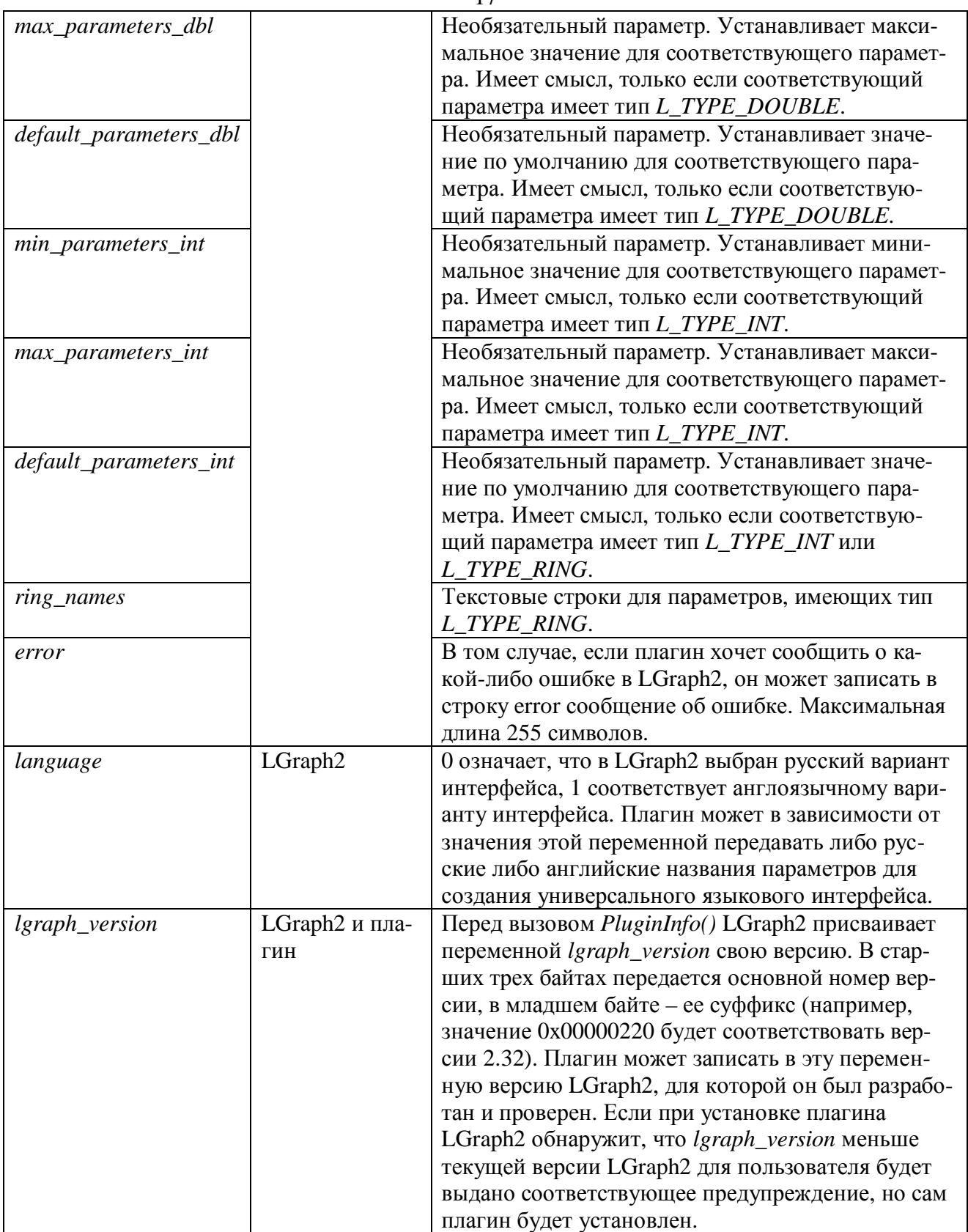

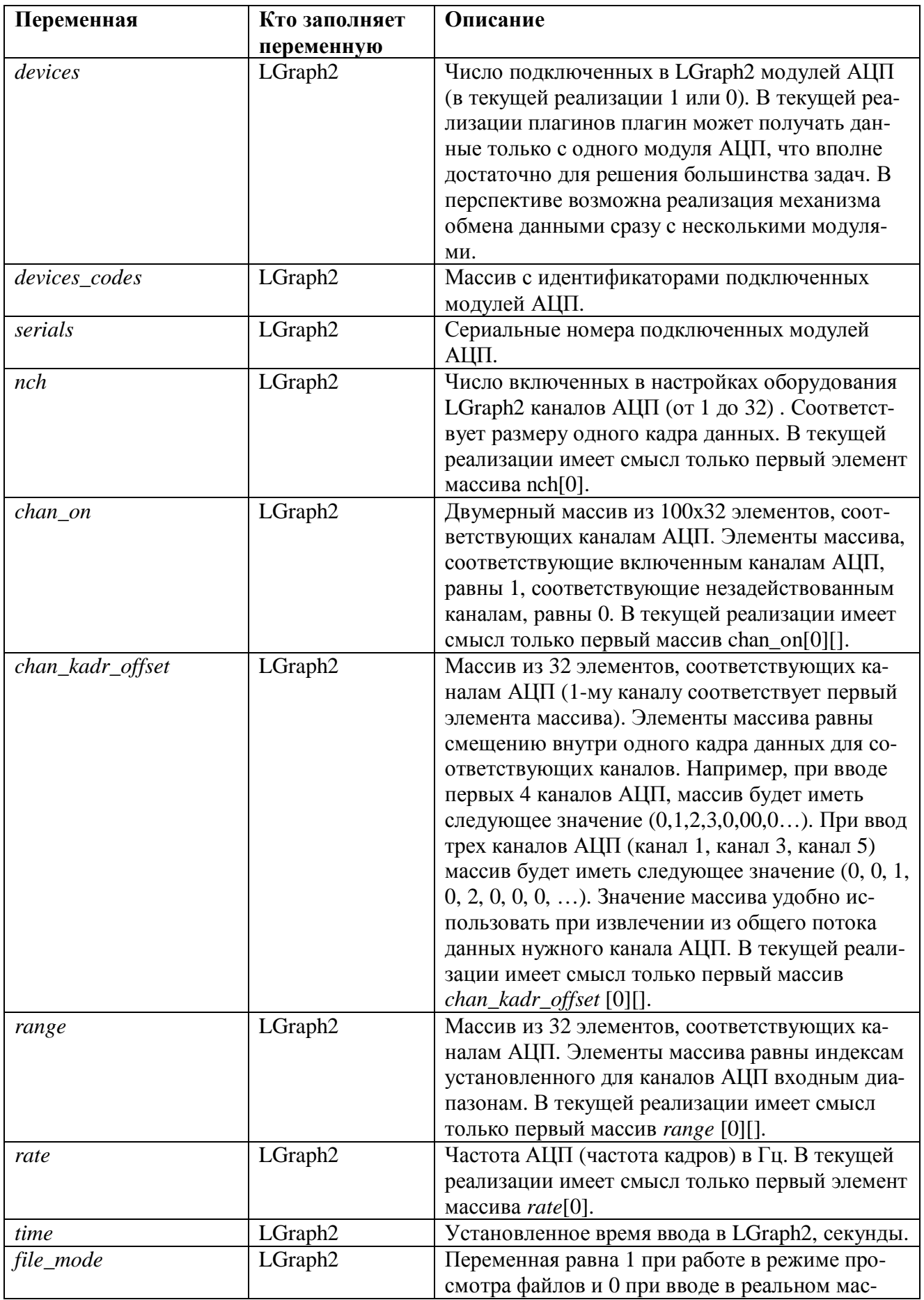

# *3.2 Основные переменные функции PluginDataInfo ()*

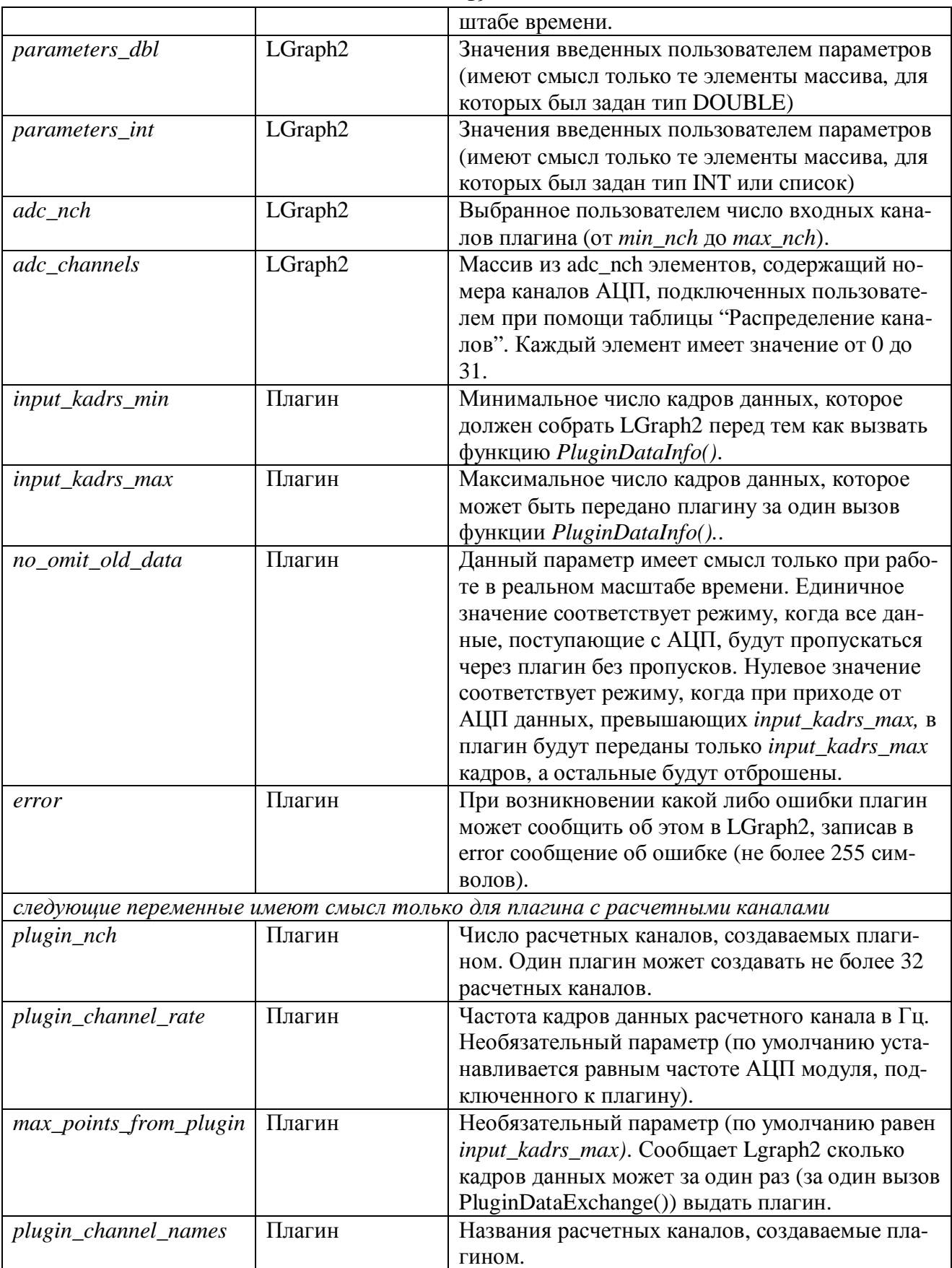

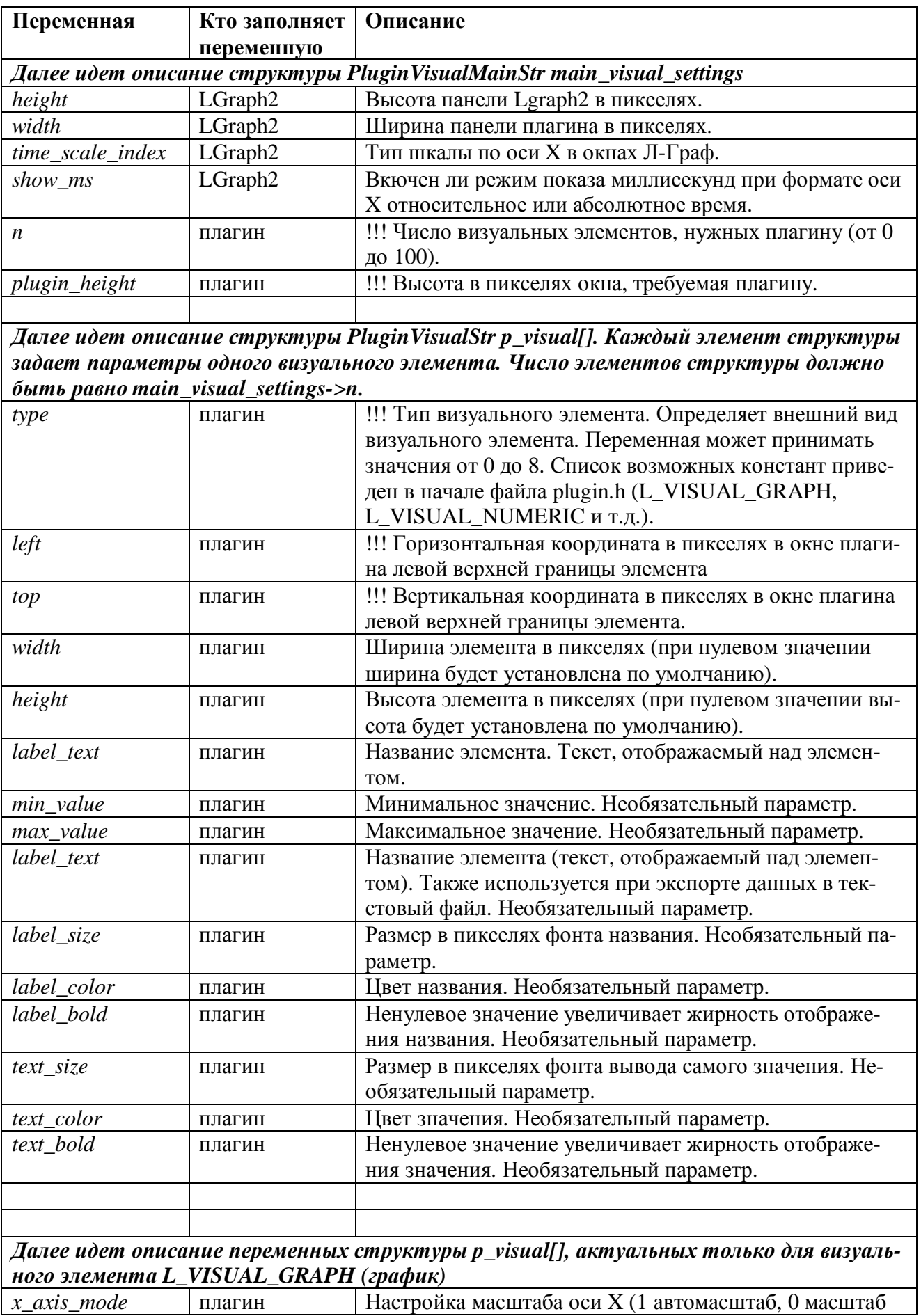

# *3.3 Основные переменные функции PluginVisualSetting ()*

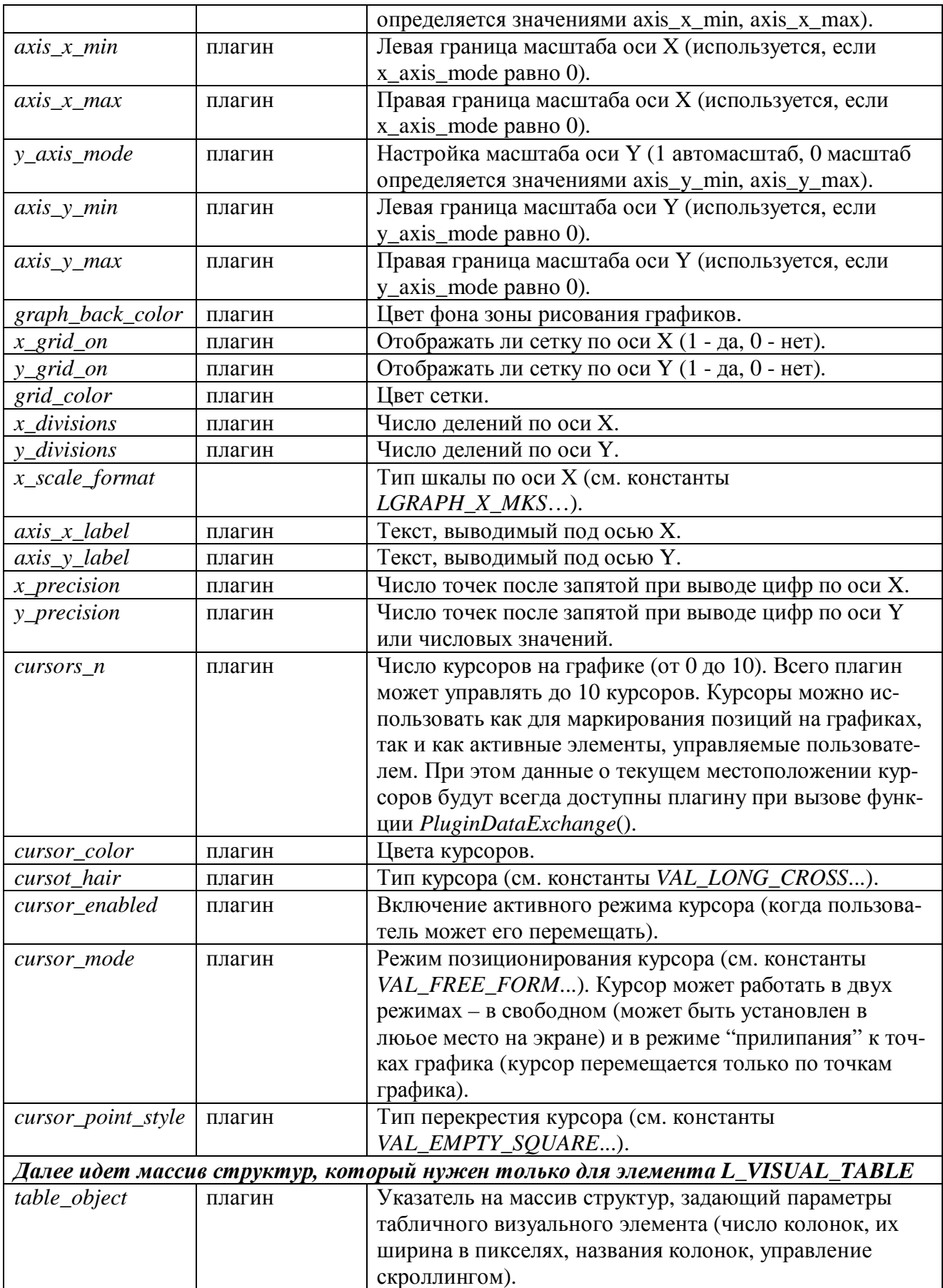

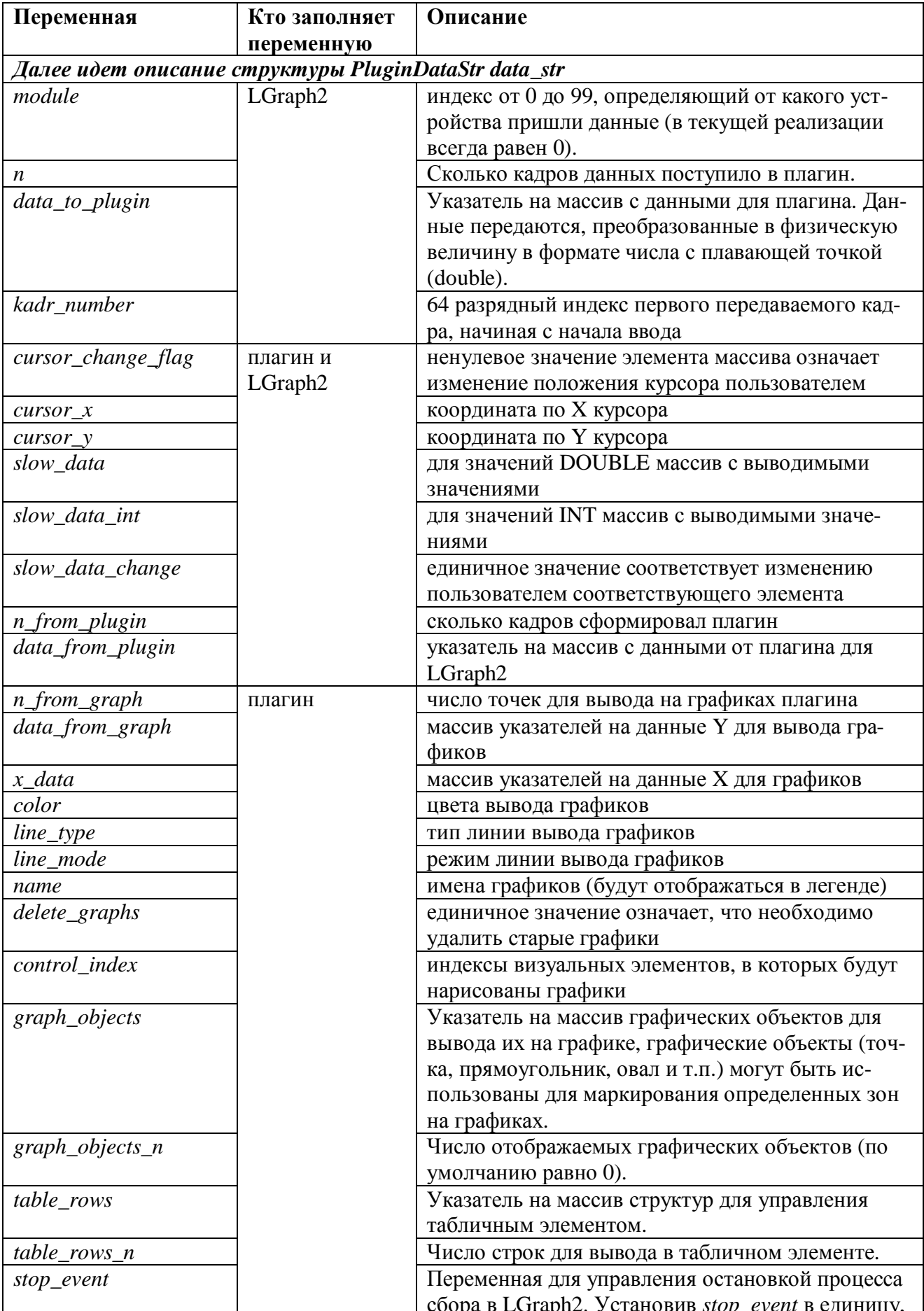

# 3.4 Основные переменные функции PluginDataExchange ()

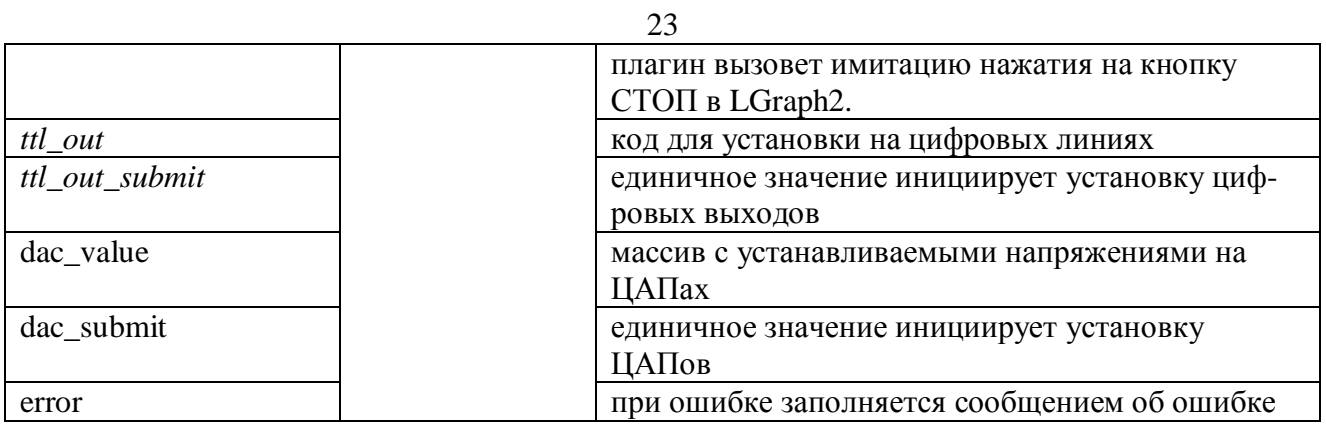